# SingularLogic<sup>1</sup>

## <span id="page-0-0"></span>**Professional - Συγκεντρωτική Τιμολογίων**

## **Διαχείριση καταστάσεων φορολογικών στοιχείων** για υποβολή στη ΓΓΠΣ

- <u>Σύντομη περιγραφή</u>
- **<u>Ροή εργασιών</u>**
- <u>Αναλυτική περιγραφή</u>

## <span id="page-1-0"></span>**ύνηομη πεπιγπαθή**

Με τροποποίηση του Κώδικα Φορολογικών Διαδικασιών θεσπίστηκε από 01/01/2014 η υποχρέωση υποβολής από τους υπόχρεους απεικόνισης συναλλαγών, **Συγκεντρωτικών καταστάσεων Πελατών – Προμηθευτών σε μηνιαία ή τριμηνιαία βάση** στο σύστημα υποβολής φορολογικών στοιχείων του δικτυακού τόπου της Γενικής Γραμματείας Πληροφοριακών Συστημάτων του Υπουργείου Οικονομικών.

Το περιεχόμενο των καταστάσεων αυτών αφορά στα εξής :

- Α.Φ.Μ. του αντισυμβαλλόμενου
- Πλήθος τιμολογίων
- Αξία της συναλλαγής, προ ΦΠΑ
- Ενδειξη τύπου εγγραφής για συναλλαγές αντίστροφης ροής (πιστωτικά)
- Φ.Π.Α. που βαρύνει τη συναλλαγή
- Ένδειξη για το αν ο αντισυμβαλλόμενος είναι υπόχρεος υποβολής καταστάσεων φορολογικών στοιχείων

Στην κατάσταση πελατών περιλαμβάνονται:

- 1) Χονδρικές πωλήσεις ανά ΑΦΜ αλλά αθροίζονται ξεχωριστά τα πιστωτικά τιμολόγια. Η υποβολή των στοιχείων μπορεί να γίνει και ανά παραστατικό.
- 2) Συγκεντρωτικά τα στοιχεία λιανικών συναλλαγών ανά κωδικό αριθμό μητρώου Φορολογικής ταμειακής μηχανής.

Ενώ στην κατάσταση προμηθευτών περιλαμβάνονται:

- 1) Τα τιμολόγια ανά ΑΦΜ αλλά αθροίζονται ξεχωριστά τα πιστωτικά τιμολόγια.
- 2) Συγκεντρωτικά λοιπές δαπάνες χωρίς υποχρέωση διασταύρωσης.

Για την εναρμόνιση με τις επιταγές του Νόμου ενσωματώθηκαν στην τρέχουσα έκδοση της εφαρμογής μια σειρά από διαδικασίες που εξασφαλίζουν, με χαρακτηριστική ευκολία, τον **υπολογισμό** των προς αποστολή στοιχείων στη ΓΓΠΣ, την **επεξεργασία** τους, καθώς και την **εξαγωγή** τους σε αρχείο τύπου "xml" για την αποστολή τους και αποθήκευση τους για επιπλέον διαχείριση και αποστολή τους προς τη ΓΓΠΣ μέσω του Module SFP Συγκεντρωτική.

Πριν προχωρήσουμε όμως στην ανάλυση κάθε διαδικασίας θα ασχοληθούμε διεξοδικά με την **παραμετροποίηση** των σχετικών οντοτήτων (συναλλασσόμενοι, τύποι κίνησης, είδη γραμμών κ.λπ.), για την ενημέρωση των καταστάσεων φορολογικών στοιχείων προς υποβολή, η οποία πρέπει υποχρεωτικά **να πποηγηθεί ηηρ εκηέλεζηρ** ηεο **διαδικαζίαρ ςπολογιζμού**.

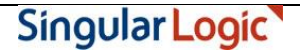

## <span id="page-2-0"></span>**Ροή εργασιών**

- Να πραγματοποιηθεί η εγκατάσταση της νέας έκδοσης της εφαρμογής καθώς και η αναβάθμιση των εταιριών στη νέα έκδοση, σύμφωνα με τις ιδιαίτερες διαδικασίες της εφαρμογής.
- Τ Εν συνεχεία σε κάθε εταιρία που διαχειρίζεστε πρέπει να υλοποιηθούν οι ρυθμίσεις που απαιτούνται προκειμένου να δημιουργηθούν σωστά τα αρχεία υποβολής φορολογικών στοιχείων προς τον αρμόδιο φορέα.
	- **Παραμετροποίηση εταιρίας**
	- **Παραμετροποίηση Συναλλασσομένων** 
		- **Ενημέρωση στοιχείων πελατών**
		- **Ενημέρωση στοιχείων προμηθευτών**
	- **Παραμετροποίηση εγγραφών** 
		- **[Σύποι παπαζηαηικών πωλήζεων](#page-5-1)**
		- **Σ<u>Ιύποι παραστατικών αγορών</u>**
	- **Διαχείριση εγγραφών**
	- **Έλεγχος ΑΦΜ Συναλλασσομένων**
	- **Εργασίες φορολογικής ενημέρωσης** 
		- **Προετοιμασία φορολογικής ενημέρωσης**
		- **Εκτύπωση στοιχείων φορολογικής ενημέρωσης**
		- **Δημιουργία Αρχείου Στοιχείων Φορολογικής ενημέρωσης**
	- **Ημερομηνίες εφαρμογής**

### <span id="page-3-0"></span>**Αναλυτική περιγραφή**

#### <span id="page-3-1"></span>**Παπαμεηποποίηζη εηαιπίαρ**

Στις γενικές παραμέτρων της εταιρίας συμπληρώστε τον Αριθμό Φορολογικού Μητρώου (Α.Φ.Μ.) της εταιρίας σας ή ελέγξτε την ορθότητά του. Το Α.Φ.Μ της εταιρίας σας αναγράφεται στο αρχείο που θα αποσταλεί στη Γ.Γ.Π.Σ. και γι αυτό είναι σημαντικό να επιβεβαιωθεί η ορθότητά του στο συγκεκριμένο σημείο της εφαρμογής.

Επιστροφή

#### <span id="page-3-3"></span><span id="page-3-2"></span>**Παραμετροποίηση Συναλλασσομένων**

#### **Ενημέρωση στοιχείων πελατών**

Στην πρώτη σελίδα της καρτέλας πελάτη προστέθηκε η νέα παράμετρος "**Υποβολή Φορολογικών Στοιχείων**" η οποία καθορίζει αν οι κινήσεις του πελάτη θα περιλαμβάνονται στο αρχείο φορολογικών στοιχείων προς τη Γ.Γ.Π.Σ.

Το συγκεκριμένο πεδίο έχει δύο δυνατές τιμές :

- **Συμμετέχει ως υπόχρεος :** Αν ο πελάτης οριστεί ότι είναι "υπόχρεος" τότε οι κινήσεις του θα συμμετέχουν στον υπολογισμό των στοιχείων για υποβολή.
- **Δεν συμμετέχει :** Οι κινήσεις πελατών που έχουν τη συγκεκριμένη επιλογή τιμής δεν θα συμμετέχουν στον υπολογισμό των στοιχείων για υποβολή.

|                                                                                                    |                        | Τροποποίηση συναλλασσομένου - Σελ. |                              |                |  |  |
|----------------------------------------------------------------------------------------------------|------------------------|------------------------------------|------------------------------|----------------|--|--|
| Επιλογές Εκτύπωση<br>Κωδικός : 1.015                                                                                                    | <b>Οδηγίες</b>         |                                    | Επωνυμία : Κέντρο - Υπόχρεος |                |  |  |
| A.0.M : 997985169<br><b>Επάγγελμαι: Εμπορος</b><br><b>Οικ. Εφορία»: AΓ.ΑΘΑΝΑΣΙΟΥ</b><br>Κατηγορία!:<br><b>Υποβολή Συγκ.Κατ.∀: Ναι</b><br>Δημόσιο∀: Οχι<br>Υποβολή Φορ. Στοιχ.Σ: Υπόχρεος |                        |                                    |                              |                |  |  |
| <b>Οδός :</b><br>Αριθμός :<br>Ταχ. Κώδ. :<br>Nóan:                                                                                                    |                        | Υπεύθυνος : <br>Ιηλέφωνο<br>œ      | Υπόχρεος<br>Πευ Συμμετέχει   |                |  |  |
|                                                                                                    | Πιστωτικά<br>Τιμολόγια |                                    |                              |                |  |  |
| Χρήση                                                                                                    | Пайвос                 | Αξία                               | Πλήθος                       | <b>Αξία</b>    |  |  |
| Τρέχουσα<br>Επόμενη                                                                                                    | 6<br>ø                 | 16 105.64<br>0.00                  | 1<br>ø                       | 586,94<br>0.00 |  |  |
| <b>Προβολή</b><br>TéAoc<br>Τροποποίηση<br>Διαγραφή                                                                                                    |                        |                                    |                              |                |  |  |

*Σχ. 1, Υποβολή Φορ. Στοιχείων Πελάτη* 

#### <span id="page-4-0"></span>**Ενημέρωση στοιχείων προμηθευτών**

Στην πρώτη σελίδα της καρτέλας προμηθευτή προστέθηκε η νέα παράμετρος "Υποβολή Φορολογικών **Στοιχείων**" η οποία καθορίζει αν οι κινήσεις του προμηθευτή θα περιλαμβάνονται στο αρχείο φορολογικών στοιχείων προς τη Γ.Γ.Π.Σ.

Το συγκεκριμένο πεδίο έχει τρεις δυνατές τιμές :

- **Συμμετέχει ως υπόχρεος :** Αν ο προμηθευτής οριστεί ότι είναι "υπόχρεος" τότε οι κινήσεις του θα συμμετέχουν στον υπολογισμό των στοιχείων για υποβολή.
- **Συμμετέχει ως μη υπόχρεος :** Αν ο προμηθευτής οριστεί ως "μη υπόχρεος" τότε οι κινήσεις του θα συμμετέχουν στον υπολογισμό των στοιχείων για υποβολή και ταυτόχρονα θα ενημερώνουν την πληροφορία ότι ο προμηθευτής είναι μη υπόχρεος υποβολής (στοιχείο που είναι απαιτητό στην υποβολή των φορολογικών στοιχείων).
- **Δεν συμμετέχει :** Οι κινήσεις προμηθευτών που έχουν τη συγκεκριμένη επιλογή τιμής δεν θα συμμετέχουν στον υπολογισμό των στοιχείων για υποβολή.

| Τροποποίηση συναλλασσομένου - Σελ.<br>Eπιλογές<br>Εκτύπωση<br>Οδηγίες |                                                                                                    |                         |                                                            |              |  |  |
|-----------------------------------------------------------------------|----------------------------------------------------------------------------------------------------|-------------------------|------------------------------------------------------------|--------------|--|--|
| Κωδικός: 2.015                                                        |                                                                                                    |                         | $E_{\text{no} \cup \mu}$ ( $\alpha$ : Miele - MH YNOXPEOE) |              |  |  |
| <b>Οικ. Εφορίαι:</b><br>Δημόσιο∀: Οχι                                 | A.0.M : 093868097<br>Επάγγε∂μα∥: Οίκος του Εξωτερικού<br>Κατηγορία∎:<br>Υποβοθή Συγκ.Κατ.∀: Ναι<br>Υποβολή Φορ. Στοιχ.Σ: Μη Υπόχρεος |                         |                                                            |              |  |  |
| <b>Οδός :</b><br>Αριθμός :<br>Ταχ.Κώδ.:<br>$\mathsf{Noh}$ :           |                                                                                                    | Υπεύθυνος :<br>Τηλόφωνο | Υπόχρεος<br>Mn Yπόχρεος<br><u>Δου</u> Συμμοτόχοι           |              |  |  |
|                                                                       | Πιστωτικά<br>Τιμολόγια                                                                                                    |                         |                                                            |              |  |  |
| <b>Χρήση</b>                                                          | Πλήθος                                                                                                    | Αξία                    | Πλήθος                                                     | Αξία         |  |  |
| Τρέχουσα<br>Επόμενη                                                   | 6<br>ø                                                                                                    | 17 076.97<br>0.00       | ø<br>ø                                                     | 0.00<br>0.00 |  |  |
| Téñoc<br><b>TooBoan</b><br>Τροποποίηση<br>Διαγραφή                    |                                                                                                    |                         |                                                            |              |  |  |

*Σχ. 2, Υποβολή Φορ. Στοιχείων Προμηθευτή* 

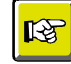

#### **ΣΗΜΕΙΩΣΗ**

*Με ηελ αλαβάζκηζε ηεο εθαξκνγήο, όζνη ινγαξηαζκνί ζπλαιιαζζνκέλωλ είραλ ιάβεη ην ραξαθηεξηζκό "Όρη" ζην πεδίν "Υπνβνιή Σπγθεληξωηηθώλ Καηαζηάζεωλ", ην ζρεηηθό πεδίν ππνβνιήο ζα ελεκεξώλεηαη απηόκαηα κε ηελ ηηκή "Δελ ζπκκεηέρεη". Οη ζπλαιιαζζόκελνη κε ην ραξαθηεξηζκό "Ναη" ζην πεδίν " Υπνβνιή Σπγθεληξωηηθώλ*  Καταστάσεων" λαμβάνουν την τιμή "Υπόχρεος" στο πεδίο "Υποβολή φορολογικών *ζηνηρείωλ".*

*Απηό ζεκαίλεη όηη κεηά ηελ αλαβάζκηζε ζα πξέπεη λα εζηηάζεηε ηελ πξνζνρή ζαο ζηνλ έιεγρν ηωλ ζηνηρείωλ ηωλ ζπλαιιαζζόκελωλ .* 

Επιστροφή

#### <span id="page-5-1"></span><span id="page-5-0"></span>**Παραμετροποίηση εγγραφών**

#### **Σύποι παπαζηαηικών πωλήζεων**

Ο προκαθορισμένοι από την εφαρμογή "**Τύποι παραστατικών**" πωλήσεων καθορίζουν τον τύπο της εγγραφής "Χρεωστικά τιμολόγια" ή "Τιμολόγια αντίστροφης χρέωσης" (πιστωτικά) βάσει του οποίου ενημερώνονται τα φορολογικά στοιχεία. Η δε απεικόνιση των παραστατικών στο `xml' αρχείο που πρόκειται να υποβληθεί στη ΓΓΠΣ θα αφορά στα τιμολόγια πωλήσεων σε κανονικές κινήσεις (normal) ενώ των πιστωτικών σε πιστωτικές κινήσεις (credit).

Επιπλέον στους προκαθορισμένους τύπους παραστατικών πωλήσεων προστέθηκε ο νέος τύπος "**Πωλ. Τ. Μ.**" για την κάλυψη των επιχειρήσεων, τα έσοδα των οποίων εκδίδονται μέσω ταμειακής μηχανής.

Με τη χρήση του νέου τύπου παραστατικών πωλήσεων καταχωρίζονται εγγραφές λιανικής πώλησης που προέρχονται από ταμειακές μηχανές. Επιπροσθέτως στην καταχώριση των εγγραφών προστέθηκε η δυνατότητα συμπλήρωσης του σειριακού αριθμού της ταμειακής.

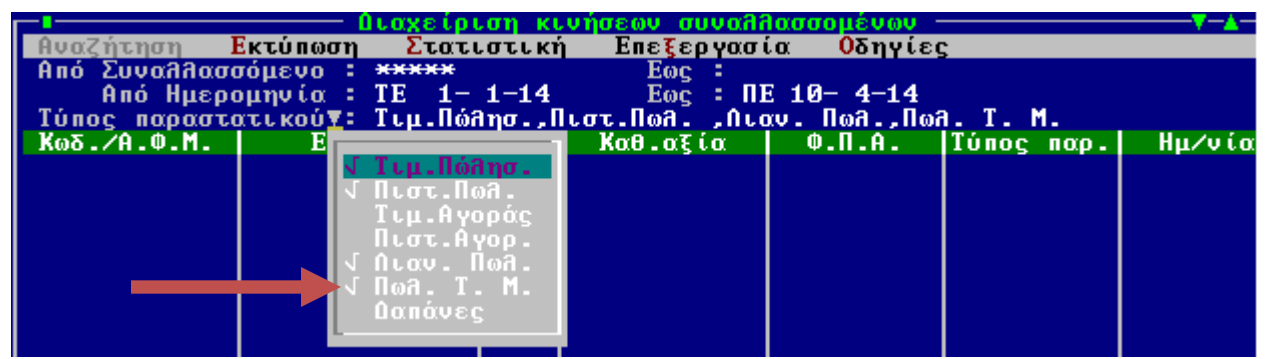

*Σχ. 3, Παξακεηξνπνίεζε Τύπωλ παξαζηαηηθώλ πωιήζεωλ*

Η αποστολή των πωλήσεων χονδρικής πραγματοποιείται συγκεντρωτικά ανά ΑΦΜ συναλλασσομένου σύμφωνα με τον επιλεγμένο τύπο παραστατικού (τιμολόγιο, πιστωτικό) ενώ η αποστολή των εγγραφών λιανικών πωλήσεων γίνεται συγκεντρωτικά χωρίς ΑΦΜ αντισυμβαλλόμενου και ομαδοποιημένες ανά ταμειακή μηχανή.

#### <span id="page-6-0"></span>**Σύποι παπαζηαηικών αγοπών**

Ο προκαθορισμένοι από την εφαρμογή "**Τύποι παραστατικών**" αγορών καθορίζουν τον τύπο της εγγραφής "Χρεωστικά τιμολόγια" ή "Τιμολόγια αντίστροφης χρέωσης" (πιστωτικά) βάσει του οποίου ενημερώνονται τα φορολογικά στοιχεία. Η δε απεικόνιση των παραστατικών στο `xml' αρχείο που πρόκειται να υποβληθεί στη ΓΓΠΣ θα αφορά στα τιμολόγια αγορών σε κανονικές κινήσεις (normal) ενώ των πιστωτικών σε πιστωτικές κινήσεις (credit).

Επιπλέον στους προκαθορισμένους τύπους παραστατικών προστέθηκε ο νέος τύπος "**Δαπάνες**" για την κάλυψη των συναλλαγών που πρέπει να περιληφθούν στην ομάδα των Λοιπών δαπανών.

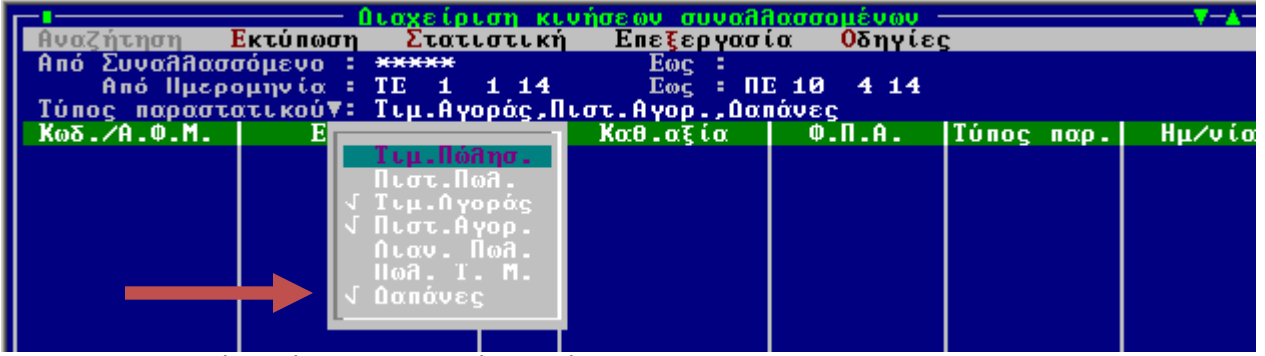

*Σχ. 4, Παξακεηξνπνίεζε Τύπωλ παξαζηαηηθώλ αγνξώλ*

Επιστροφή

#### <span id="page-6-1"></span>**Διαχείριση εγγραφών**

Στην ενότητα αυτή παραθέτουμε ορισμένα σημεία που αξίζει να τονιστούν κατά την καταχώριση των εγγραφών πωλήσεων και αγορών συναλλασσόμενων:

Όσες κινήσεις αφορούν σε εγγραφές πώλησης, που έχουν εκδοθεί από ταμειακή μηχανή, θα πρέπει κατά την καταχώριση της εγγραφής να δηλωθεί ο σειριακός αριθμός της σχετικής ταμειακής μηχανής. Για το λόγο αυτό, στη καταχώριση κινήσεων συναλλασσομένων με τύπο παραστατικού "Πωλ. Τ. Μ." παρέχεται η δυνατότητα καταχώρισης του σειριακού αριθμού ταμειακής μηχανής μέσω λέαο θόξκαο πνπ πξνζηέζεθε. Σηε λέα θόξκα κε ηίηιν "**Καηασώπιζη Serial Number Σαμιακήρ Μηχανής**" που εμφανίζεται αυτόματα στην οθόνη με την επιλογή "Πωλ. Τ. Μ." ως τύπο

παραστατικού της εγγραφής, καταχωρίζονται τα στοιχεία των ταμειακών μηχανών που χρησιμοποιούνται σε κάθε εγκατάσταση. Σε καμία περίπτωση δεν θα πρέπει να παραλείψετε τη συμπλήρωση του σειριακού αριθμού της ταμειακής, ως βασικό χαρακτηριστικό γνώρισμά της. Αυτές οι εγγραφές απεικονίζονται στο xml αρχείο ομαδοποιημένες σύμφωνα με τον σειριακό αριθμό της ταμειακής, ενώ οι υπόλοιπες καταχωρισμένες εγγραφές λιανικής χωρίς συμμετοχή ταμειακής εμφανίζονται συγκεντρωτικά.

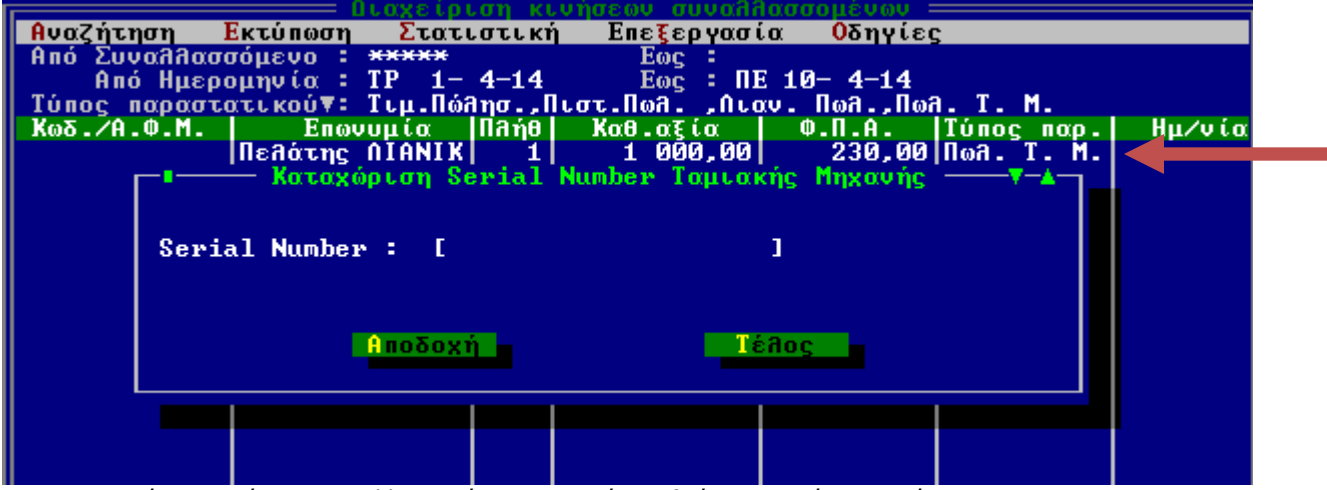

*Σχ. 5, Καηαρώξηζε θηλήζεωλ ζπλαιιαζζνκέλωλ-Σεηξηαθόο Αξηζκόο Τακεηαθήο Μεραλήο*

Όσες κινήσεις αφορούν σε εγγραφές λοιπών δαπανών, θα πρέπει κατά την καταχώριση της εγγραφής να δηλωθεί ο νέος τύπος παραστατικού "**Δαπάνες**" που προστέθηκε. Οι εγγραφές με επιλεγμένο το συγκεκριμένο τύπο παραστατικού, στο xml αρχείο απεικονίζονται στις Λοιπές Δαπάνες.

|             |                                                    | <u>Ωιαχείριση κινήσεων συναλλασσομένων</u> |                       |                   |               |
|-------------|----------------------------------------------------|--------------------------------------------|-----------------------|-------------------|---------------|
| Αναζήτηση   | Εκτύπωση                                           | Στατιστική Επεξεργασία Οδηγίες             |                       |                   |               |
|             | Από Συναλλασσόμενο : <del>*****</del>              | Eøc –                                      |                       |                   |               |
|             | <b>Από Ημερομηνία : ΤΡ 1− 4−14</b>                 |                                            | $Eoc$ : $nE$ 10- 4-14 |                   |               |
|             | Τύπος παραστατικού∀: Τιμ.Αγοράς,Πιστ.Αγορ.,Δαπάνες |                                            |                       |                   |               |
| Коб.∕А.Ф.М. | Επωνυμία   Παήθ                                    | $K\alpha\theta$ . $\alpha\xi$ ία   Φ.Π.Α.  |                       | <b>Tύπος παρ.</b> | Ημ∕νία        |
| 094545553   | ΔΑΠΑΝΈΣ ΕΚΠΙΠ-                                     | 500.00                                     |                       | 115,00 Δαπάνες    | $10 - 4 - 14$ |
|             |                                                    |                                            |                       |                   |               |
|             |                                                    |                                            |                       |                   |               |
|             |                                                    |                                            |                       |                   |               |
|             |                                                    |                                            |                       |                   |               |
|             |                                                    |                                            |                       |                   |               |
|             |                                                    |                                            |                       |                   |               |
|             |                                                    |                                            |                       |                   |               |
|             |                                                    |                                            |                       |                   |               |

*Σχ. 6, Καταχώριση κινήσεων Δαπανών* 

#### <span id="page-8-0"></span>Έλεγχος ΑΦΜ συναλλασσομένων

Πριν την εκτέλεση των εργασιών φορολογικής ενημέρωσης κρίνεται απαραίτητο να γίνει έλεγχος συμπλήρωσης και ορθότητας του Α.Φ.Μ. (Αριθμός Φορολογικού Μητρώου) των συναλλασσομένων. Ο έλεγχος μπορεί να πραγματοποιηθεί από Διαχείριση Συναλλασσομένων → Επεξεργασία → *Έλεγχος Α.Φ.Μ.*. Τα αποτελέσματα του ελέγχου ορθότητας καταγράφονται σε αρχείο το οποίο στη συνέχεια πρέπει να ελεγχθεί, προκειμένου να γίνει διόρθωση στα λανθασμένα, κενά ή επαναλαμβανόμενα Α.Φ.Μ..

#### <span id="page-8-1"></span>**Εργασίες φορολογικής ενημέρωσης**

Στο μενού των Εργασιών της εφαρμογής, προστέθηκε το νέο μενού "*Εργασίες Φορολογικής* **ενημέρωσης**", στο οποίο εμπεριέχονται οι παρακάτω διεργασίες που είναι απαραίτητες για τη συλλογή και αποστολή των φορολογικών στοιχείων:

| Εργασίες                | Παράμετροι                                                         | Συγκεντρωτική Τιμολογίων<br>Αρχεία | Οδηγίες                      |           |                                                                                           |  |
|-------------------------|--------------------------------------------------------------------|------------------------------------|------------------------------|-----------|-------------------------------------------------------------------------------------------|--|
| Κινήσεις                | Συναλλασσόμενοι<br>Συγκεντρωτική κατάσταση<br>Μηχανογραφικό αρχείο |                                    |                              |           |                                                                                           |  |
|                         | Εργασίες Φορολογικής Ενημ⁄σης                                      |                                    |                              |           |                                                                                           |  |
| <b>Κλ</b> είσιμο έτους  |                                                                    |                                    | Προετοιμασία Φορ. Ενημέρωσης |           | Εκτύπωση Στοιχείων Φορ. Ενημ⁄σης<br><mark>Δημιουργία Αρχείου Στοιχείων Φορ. Εν⁄σης</mark> |  |
| Αλλαγή χρήστη<br>Εξοδος | Αλλαγή εταιρίας                                                    |                                    |                              | κατάσταση | αρχείο                                                                                    |  |

*Σχ.7, Εργασίες Φορολογικής Ενημέρωσης* 

#### <span id="page-8-2"></span>**Προετοιμασία Φορολογικής Ενημέρωσης**

Μέσω της προετοιμασίας των στοιχείων φορολογικής ενημέρωσης, υπολογίζονται τα στοιχεία που χρειάζονται για την υποβολή των Φορολογικών στοιχείων. Η διαδικασία υπολογισμού απαιτεί τη συμπλήρωση κριτηρίων φίλτρου βάσει των οποίων θα εντοπισθούν οι εγγραφές :

- **Επιλογή :** Προσδιορίζετε αν ο υπολογισμός των φορολογικών στοιχείων περιλαμβάνει στοιχεία Πωλήσεων ή Αγορών. Παρέχεται η δυνατότητα επιλογής ξεχωριστά των πωλήσεων από τις αγορές ή και των δυο μαζί.
- **Από Έως Ημερομηνία :** Καθορίζετε το χρονικό διάστημα για το οποίο θα υπολογισθούν τα φορολογικά στοιχεία.

| Προετοιμασία ΦοροΆογικών Στοιχείων<br>—Επιλογές                                              |  |  |  |  |  |
|----------------------------------------------------------------------------------------------|--|--|--|--|--|
| Επιλογή∀: Πωλήσεις,Αγορές<br> Από ημερομηνία : TEL_1- 1-14]<br> Εως ημερομηνία : ΠΑ 31- 1-14 |  |  |  |  |  |
| Συνέχεια,<br>lléanc                                                                          |  |  |  |  |  |

*Σχ. 8, Προετοιμασία Φορολογικών Στοιχείων Ενημέρωσης* 

Με την ολοκλήρωση της διαδικασίας της προετοιμασίας φορολογικής ενημέρωσης, έχουν υπολογισθεί για το καθορισμένο ημερομηνιακό διάστημα **συγκεντρωτικά** ανά ΑΦΜ συναλλασσομένου και ανά είδος συναλλαγής του το πλήθος των παραστατικών του και το άθροισμα αξιών αυτών (Καθαρή Αξία και Αξία ΦΠΑ), στοιχεία που θα χρησιμοποιηθούν στο αρχείο αποστολής προς ΓΓΠΣ.

Τα παραπάνω αποτελέσματα αποθηκεύονται για κάθε συναλλασσόμενο και παρέχεται η δυνατότητα απεικόνισής τους αλλά και τροποποίησης τους. Η απεικόνιση των φορολογικών στοιχείων προς υποβολή επιτυγχάνεται από Προβολή Συναλλασσόμενου **→** 2<sup>η</sup> Σελίδα **→ Φορολογικά** *Στοιχεία.* **Σ**τη συγκεκριμένη φόρμα απεικονίζονται για την Περίοδο υπολογισμού, τα υπολογισθέντα στοιχεία του συναλλασσόμενου που αφορούν αθροιστικά στα

- Καθαρή Αξία και Αξία ΦΠΑ των Τιμολογίων και το πλήθος των στοιχείων Τιμολογίων
- Καθαρή Αξία και Αξία ΦΠΑ των Πιστωτικών και το πλήθος των στοιχείων Πιστωτικών
- Καθαρή Αξία και Αξία ΦΠΑ για τα παραστατικά τύπου Λιανικής χωρίς καθορισμένο Σειριακό αριθμό Ταμειακής
- Ενώ στα πεδία Αξία Απόδοσης Ταμειακής Μηχανής και ΦΠΑ Ταμειακής μηχανής, απεικονίζονται αθροιστικά οι αξίες για παραστατικά τύπου Λιανικής με καθορισμένο Σειριακό αριθμό Ταμειακής
- Τέλος τα πεδία Δαπάνες Εκπ/μενες και ΦΠΑ Δαπανών, ενημερώνονται με τις αντίστοιχες αξίες των καταχωρισμένων εγγραφών δαπανών.

Σε περίπτωση που γίνει είσοδος σε κατάσταση τροποποίησης στον συναλλασσόμενο, παρέχεται η δυνατότητα μεταβολής από το χρήστη των παραπάνω υπολογισθέντων στοιχείων, εκτός αυτών που αφορούν στις Αξίες απόδοσης Ταμειακών μηχανών.

|                                                     |                     | Τροποποίηση συναλλασσομένου - Σελ. - 2 -            |                    |
|-----------------------------------------------------|---------------------|-----------------------------------------------------|--------------------|
| <b>Επιλογές</b><br>Εκτύπωση                         | Οδηγίες             |                                                     |                    |
| <b>Κωδικός : 1.015</b>                              |                     | Επωνυμία : Κέντρο - Υπόχρεος                        |                    |
|                                                     | Φορολογικά Στοιχεία |                                                     |                    |
| Περίοδος Υπολογισμού από: ΤΕ 1-1-14 έως: ΠΑ 31-1-14 |                     |                                                     |                    |
| Καθ. Αξία ΤιμοΑ.:                                   | 16 105.64           | <b>Αξία Τιμ. Λιανικής :</b>                         | 736,77             |
| ΦΠΑ Τιμολογίων :                                    | 3 704.30            | <b>ΦΠΑ Τιμ. Λιανικής :</b>                          | 169,46             |
| Па́пос Тіцойоу. :                                   | 6                   | Αξία Αποδ. Ταμ.Μηχ.:<br><b>ΦΠΑ Αποδ. Ταμ.Μηχ. :</b> | 3 962,60<br>911.39 |
| <b>Καθ. Αξία Πιστ. :</b>                            | 586.94              |                                                     |                    |
| ΦΠΑ Πιστωτικών                                      | 135.00              | Δαπάνες Εκπ/μενες<br>- 2                            | 0.00               |
| Πλήθος Πιστωτ.                                      |                     | ΦΠΑ Δαπανών                                         | 0,00               |
| <b>TooBoAn</b>                                      | Τροποποίηση         | Πιαγραφή                                            | TéAoc              |

*Σχ.* **9,** *Ανάλυση και Τροποποίηση Φορολογικών Στοιχείων συναλλασσόμενου* 

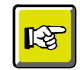

#### **ΣΗΜΕΙΩΣΗ**

*Η Πξνεηνηκαζία ηωλ ζηνηρείωλ Φνξνιόγεζεο κπνξεί λα εθηειεζηεί όζεο θνξέο επηζπκείηε. Η εθαξκνγή δηαγξάθεη ηα παιηά ζηνηρεία θαη επαλαϋπνινγίδεη ηα λέα ζύκθωλα κε ηα θξηηήξηα πνπ ζα θαζνξηζζνύλ. Τα ζηνηρεία πνπ απνηππώλνληαη ζηε θόξκα ηεο Αλάιπζεο ηωλ θνξνινγηθώλ ζηνηρείωλ αλά Σπλαιιαζζόκελν εκθαλίδνληαη ζην Xml αξρείν απνζηνιήο θαη γη απηό ην ιόγν αλ έρεηε πξνβεί ζε ηξνπνπνηήζεηο ηωλ ζηνηρείωλ δελ πξέπεη λα εθηειέζεηε μαλά ηελ Πξνεηνηκαζία γηαηί όπνηα κεηαβνιή ζηνηρείωλ έρεη γίλεη ζα ραζεί.*

#### <span id="page-10-0"></span>Εκτύπωση Στοιχείων Φορολογικής Ενημέρωσης

Μέσω της επιλογής "Εκτύπωση Στοιχείων Φορολογικής Ενημέρωσης", μπορείτε να δείτε τις εγγραφές που υπολογίσθηκαν με την προετοιμασία και που θα ληφθούν υπόψη στη δημιουργία του Xml αρχείου αποστολής. Τα αποτελέσματα της εκτύπωσης θα αφορούν σε εγγραφές - τιμολόγια συγκεντρωτικά, έξοδα κατά ΑΦΜ συγκεντρωτικά, λιανικές πωλήσεις συγκεντρωτικά, προς υποβολή στη ΓΓΠΣ . Με άλλα λόγια, το Σύστημα θα εμφανίσει σε κάθε γραμμή της εκτύπωσης τις κινήσεις του ιδίου ΑΦΜ μέσα στη χρονική περίοδο του φίλτρου αθροιστικά . Για παράδειγμα αν σε διάστημα ενός μήνα εκδόθηκαν 5 τιμολόγια στον ίδιο πελάτη η συνολική καθαρή τους αξία, η αξία ΦΠΑ που τους αντιστοιχεί καταγράφεται αθροιστικά στην εκτύπωση.

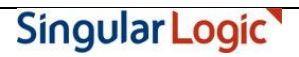

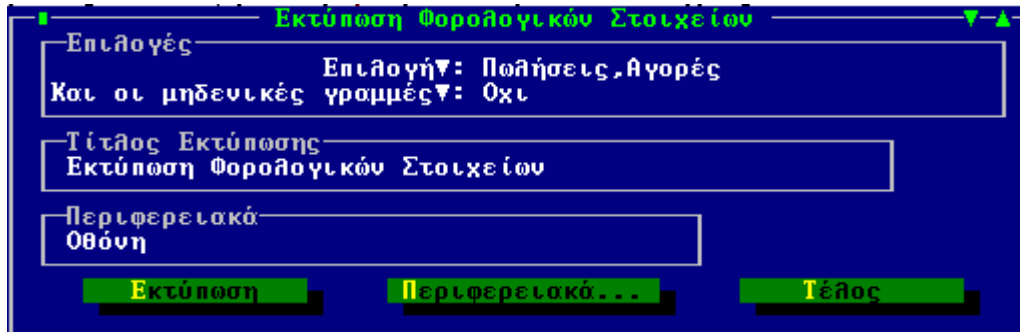

**Σχ. 10,** Κριτήρια εκτύπωσης Φορολογικών Στοιχείων

#### <span id="page-11-0"></span>Δημιουργία Αρχείου Στοιχείων Φορολογικής Ενημέρωσης

Με τη διαδικασία δημιουργίας αρχείου στοιχείων φορολογικής ενημέρωσης, ενσωματωμένη στο μενού "Εργασίες Φορολογικής Ενημέρωσης", κλείνει ο κύκλος περιγραφής όλης της διαδικασίας ενώ είστε σε θέση να δημιουργήσετε το Xml αρχείο αποστολής για εισαγωγή του και επιπλέον διαχείριση από το Module SFP Συγκεντρωτική.

Η εξαγωγή των φορολογικών στοιχείων σε αρχείο τύπου xml εναρμονίζεται με την κείμενη νομοθεσία και στη φόρμα που ανοίγει, θα κληθείτε να προσδιορίσετε ποιες "εγγραφές" θα συμπεριληφθούν στο αρχείο, ως ακολούθως :

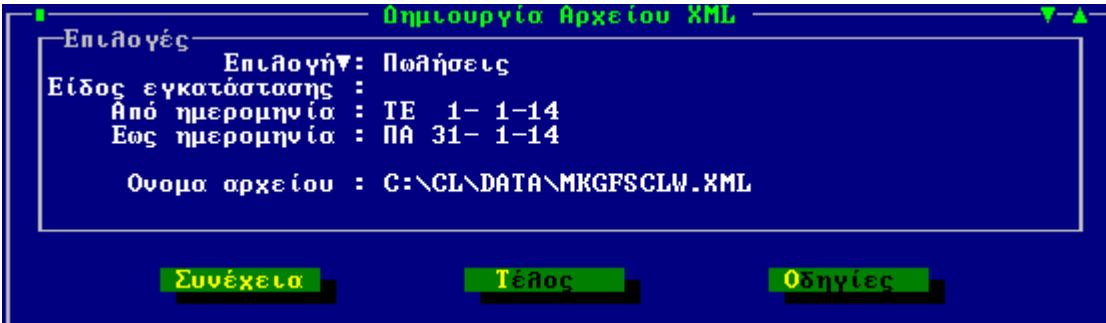

*Σχ. 11, Κριτήρια Δημιουργίας αρχείου Πωλήσεων xml* 

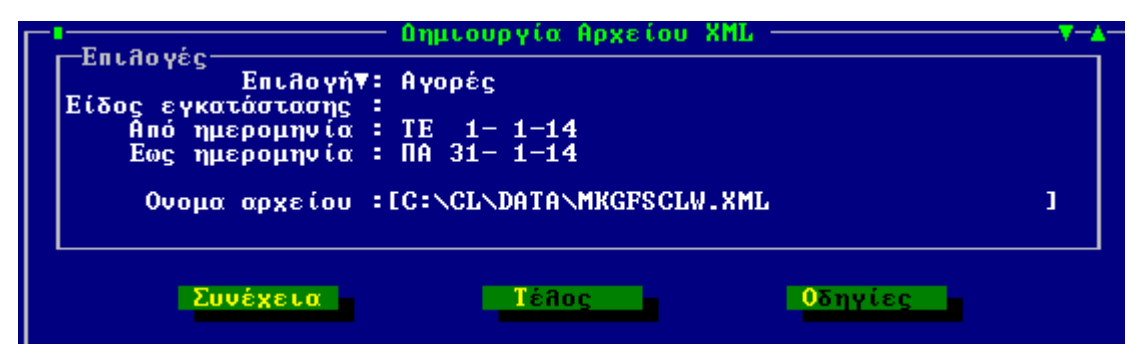

*Σχ. 12, Κριτήρια Δημιουργίας αρχείου Αγορών xml* 

- **Επιλογή :** Προσδιορίζετε αν στο αρχείο θα συμπεριληφθούν στοιχεία Πωλήσεων ή Αγορών
- **Είδος Εγκατάστασης :** Καθορίζετε το υποκατάστημα που αφορά στα στοιχεία υποβολής. Το συγκεκριμένο πεδίο συμπληρώνεται μόνο στην περίπτωση που επιθυμείτε υποβολή ανά υποκατάστημα αλλιώς πρέπει το πεδίο να είναι κενό (που σημαίνει συνολική υποβολή για το ΑΦΜ). Εφόσον συμπληρώνεται, το περιεχόμενο είναι ένας αριθμός από 0 (που σημαίνει έδρα) έως 9999, όπως τα έχει δηλώσει η επιχείρηση στο taxis και όπως τα υπέβαλλε και στην ετήσια κατάσταση πελατών – προμηθευτών.
- **Ημερομηνία υπολογισμού Από Έως :** Εμφανίζεται το ημερομηνιακό εύρος σύμφωνα με το οποίο έχει τρέξει η Προετοιμασία υπολογισμού σύμφωνα με την επιλεγμένη τιμή Πωλήσεων ή Αγορών
- **Όνομα αρχείου :** Προσδιορίζετε τη διαδρομή προορισμού του αρχείου που θα δημιουργηθεί καθώς και το όνομα που αυτό θα λάβει. Η εφαρμογή προτείνει την περιοχή του δίσκου \CL\DATA ως περιοχή αποθήκευσης και στο προτεινόμενο όνομα του αρχείου εμπεριέχονται τα αναγνωριστικά της ονοματολογίας αρχείου της εφαρμογής – ο 3ψήφιος κωδικός της εταιρίας και η κατάληξη του xml αρχείου. Με την ενεργοποίηση του πλήκτρου "Συνέχεια" το αρχείο θα εξαχθεί στην καθορισμένη μονάδα δίσκου με τελικό προορισμό του την εφαρμογή SFP Συγκεντρωτική για επιπλέον διαχείρισή του.

Τα απαιτούμενα, σύμφωνα με όσα επιβάλει ο Νόμος, και με τα οποία δημιουργείται το xml αρχείο αποστολής είναι ο Αριθμός Φορολογικού Μητρώου του συναλλασσόμενου (πελάτη ή προμηθευτή) που εμπλέκεται στη συναλλαγή, το πλήθος των παραστατικών που έχουν εκδοθεί ή ληφθεί, η καθαρή αξία της συναλλαγής, η αξία ΦΠΑ της συναλλαγής όπως και ο χαρακτηρισμός για τους συναλλασσόμενους προμηθευτές του υπόχρεου ή μη υπόχρεου υποβολής.

Για να μην υπάρξει εμπόδιο στη διαδικασία, επισημαίνουμε πόση μεγάλη σημασία έχει η εκχώρηση του σωστού Αριθμού Φορολογικού Μητρώου (αποφυγή καταχώρισης λανθασμένου ή ασυμπλήρωτου ΑΦΜ) στους συναλλασσόμενους (αγορών / πωλήσεων χονδρικής), οι κινήσεις των οποίων θα υποβληθούν στην ΓΓΠΣ.

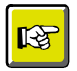

#### **ΣΗΜΕΙΩΣΗ**

*Γηα ηελ εηζαγωγή, δηαρείξηζε θαη απνζηνιή ζηε ΓΓΠΣ ηνπ xml αξρείνπ από ηελ εθαξκνγή SFP Συγκεντρωτική, πρέπει να συμβουλευθείτε το εγχειρίδιο της εν λόγω εφαρμογής, που ζπλνδεύεη ηελ εγθαηάζηαζε ηεο έθδνζεο.* 

#### <span id="page-13-0"></span>**Ημεπομηνίερ εθαπμογήρ**

Στις Παραμέτρους προστέθηκε η νέα επιλογή "**Ημερομηνίες εφαρμογής**". Στη νέα φόρμα με τίτλο "Ημερομηνίες Φορολογικών Στοιχείων" αποτυπώνονται αυτόματα από την εφαρμογή οι ημερομηνίες που διενεργήθηκαν οι εργασίες φορολογικής ενημέρωσης.

- **Τελευταίος υπολογισμός Πωλήσεων Από Έως** : Ενημερώνεται βάσει του εύρους των ημερομηνιών που διενεργήθηκε η Προετοιμασία και Αποστολή στοιχείων φορολογικής ενημέρωσης πωλήσεων.
- **Αποστολή Πωλήσεων** : Ενημερώνεται με την ημερομηνία σύμφωνα με την οποία δημιουργήθηκε το xml αρχείο εξαγωγής πωλήσεων
- **Τελευταίος υπολογισμός Αγορών Από Έως** : Ενημερώνεται βάσει του εύρους των ημερομηνιών που διενεργήθηκε η Προετοιμασία φορολογικής ενημέρωσης αγορών
- **Αποστολή Αγορών** : Ενημερώνεται με την ημερομηνία σύμφωνα με την οποία δημιουργήθηκε το xml αρχείο εξαγωγής αγορών

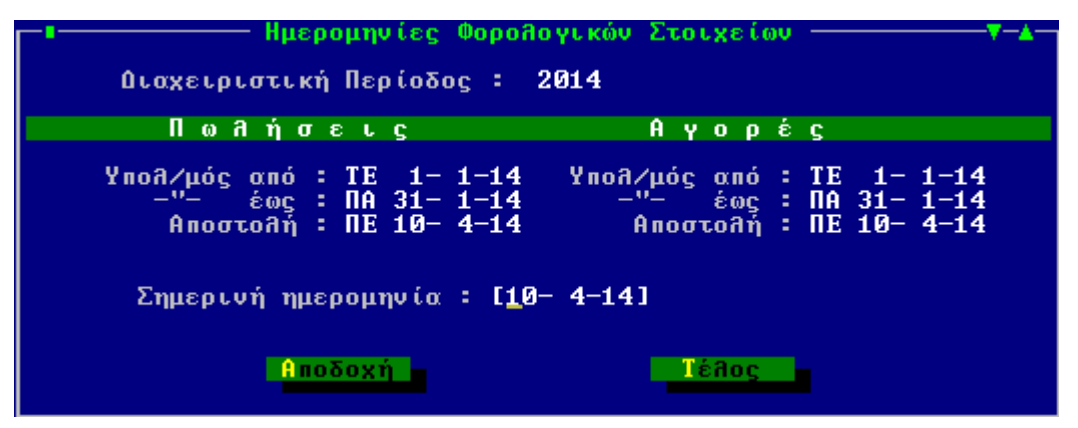

*Σχ. 13, Ημερομηνίες Φορολογικών Στοιχείων*